#### **LAMPIRAN**

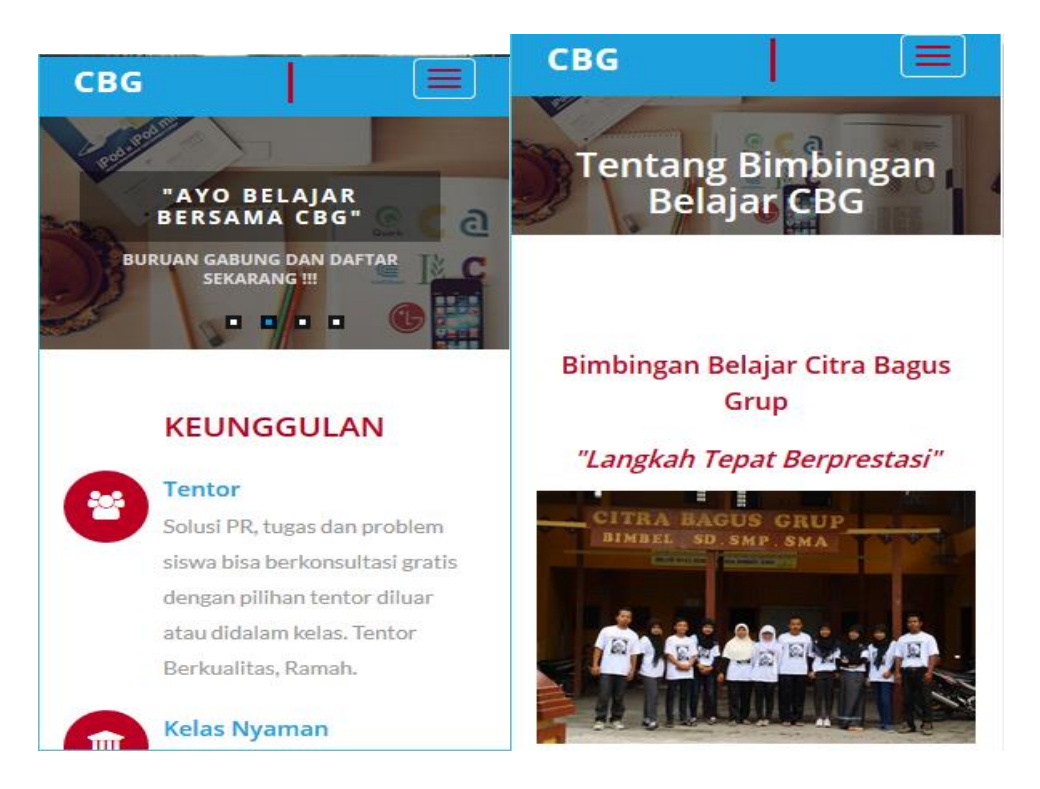

Gambar Tampilan Halaman Utama melalui *Mobile phone*

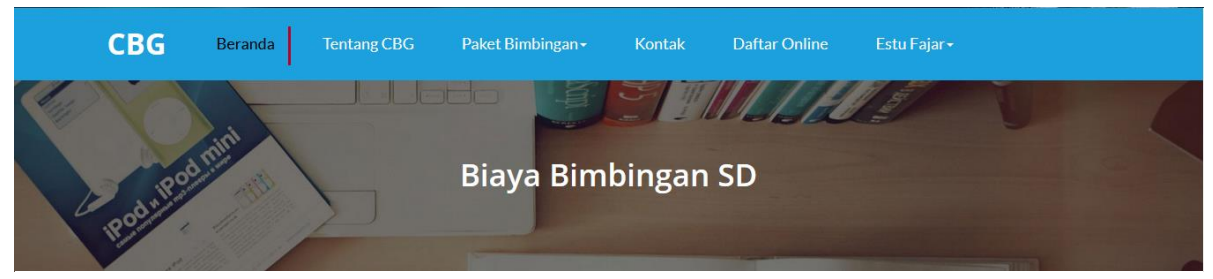

**PAKET SD** 

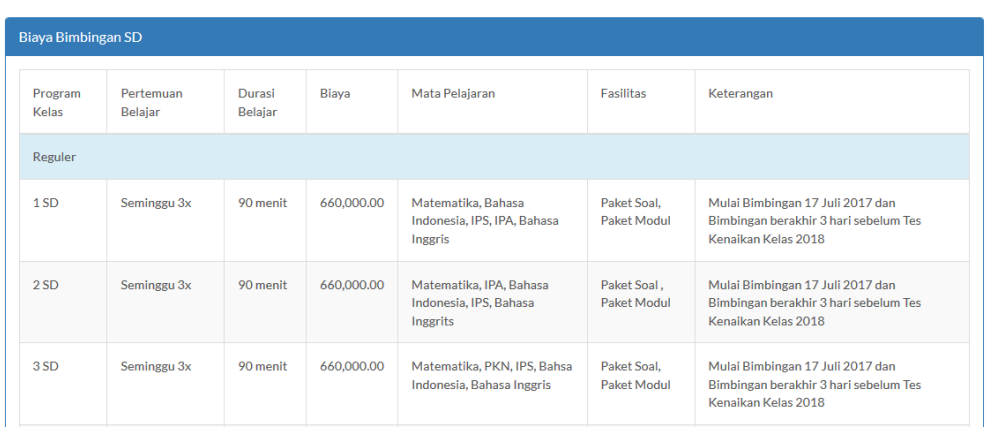

Gambar Tampil Halaman Daftar Paket

 $\bigcirc$ 

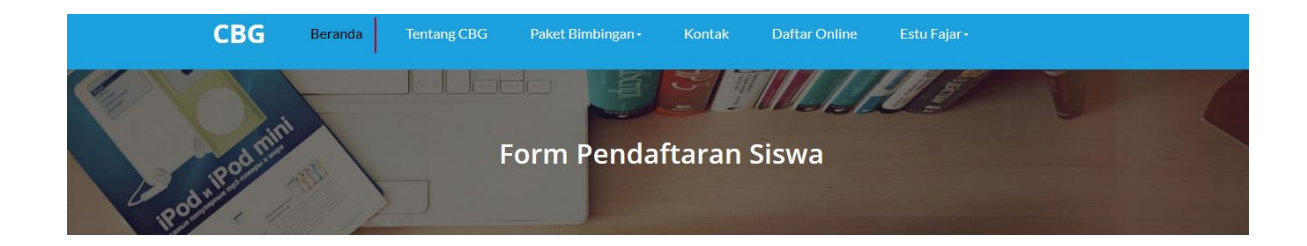

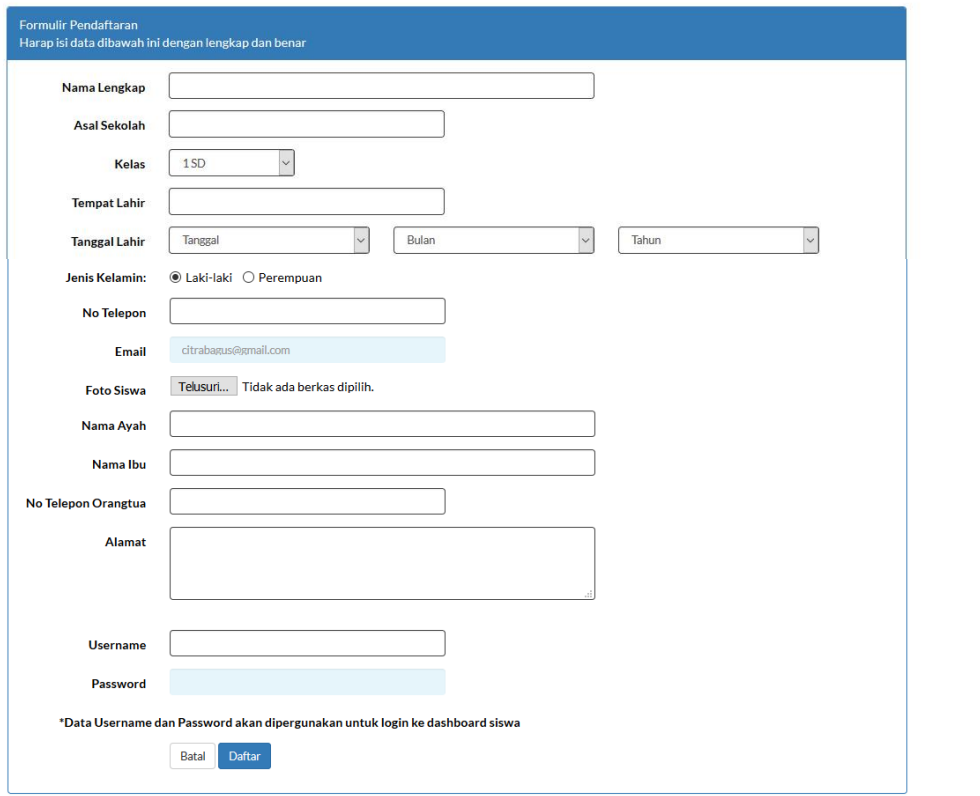

#### Gambar Tampilan Halaman Pendaftaran Siswa

 $\odot$ 

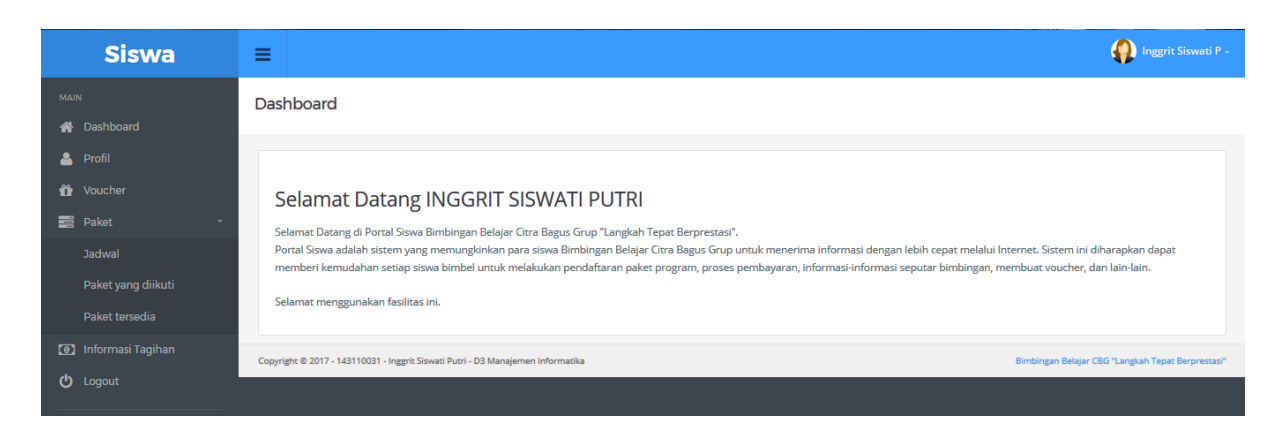

Gambar Tampilan Utama Siswa Setelah *Login*

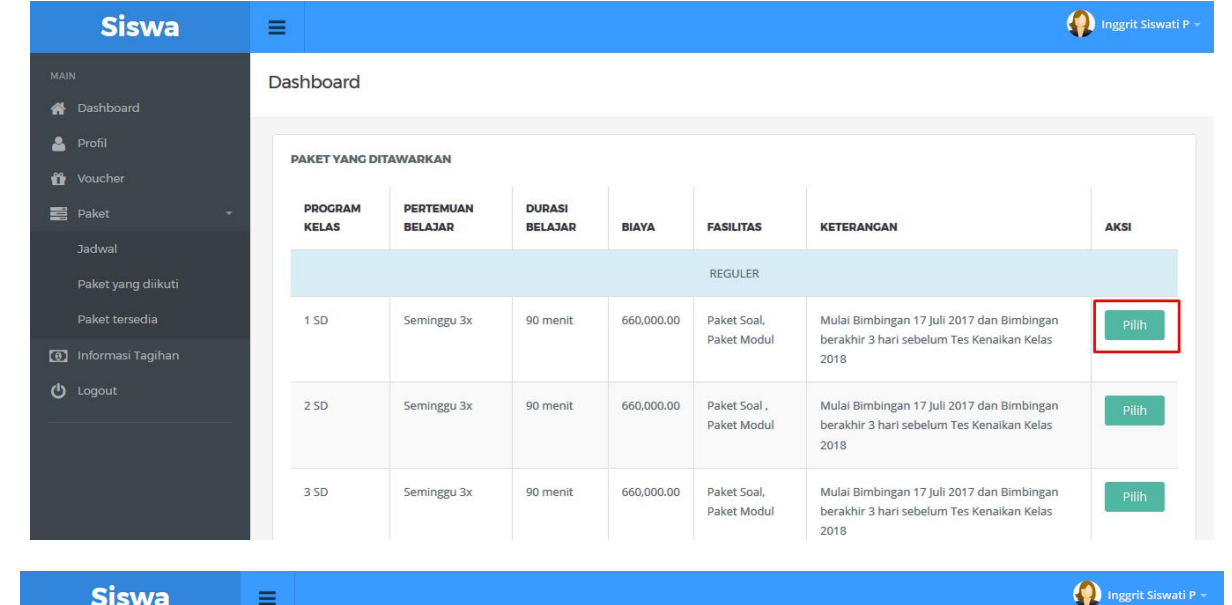

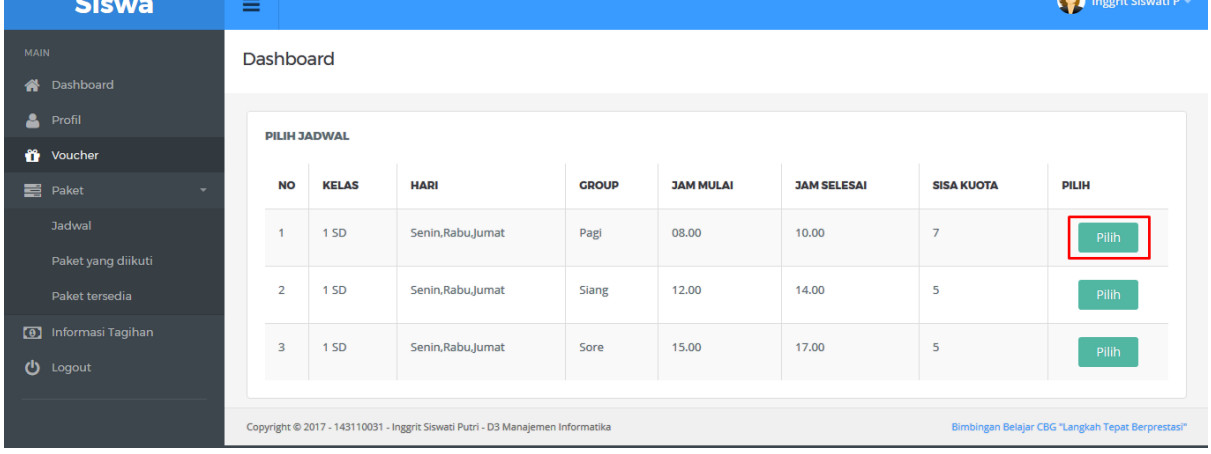

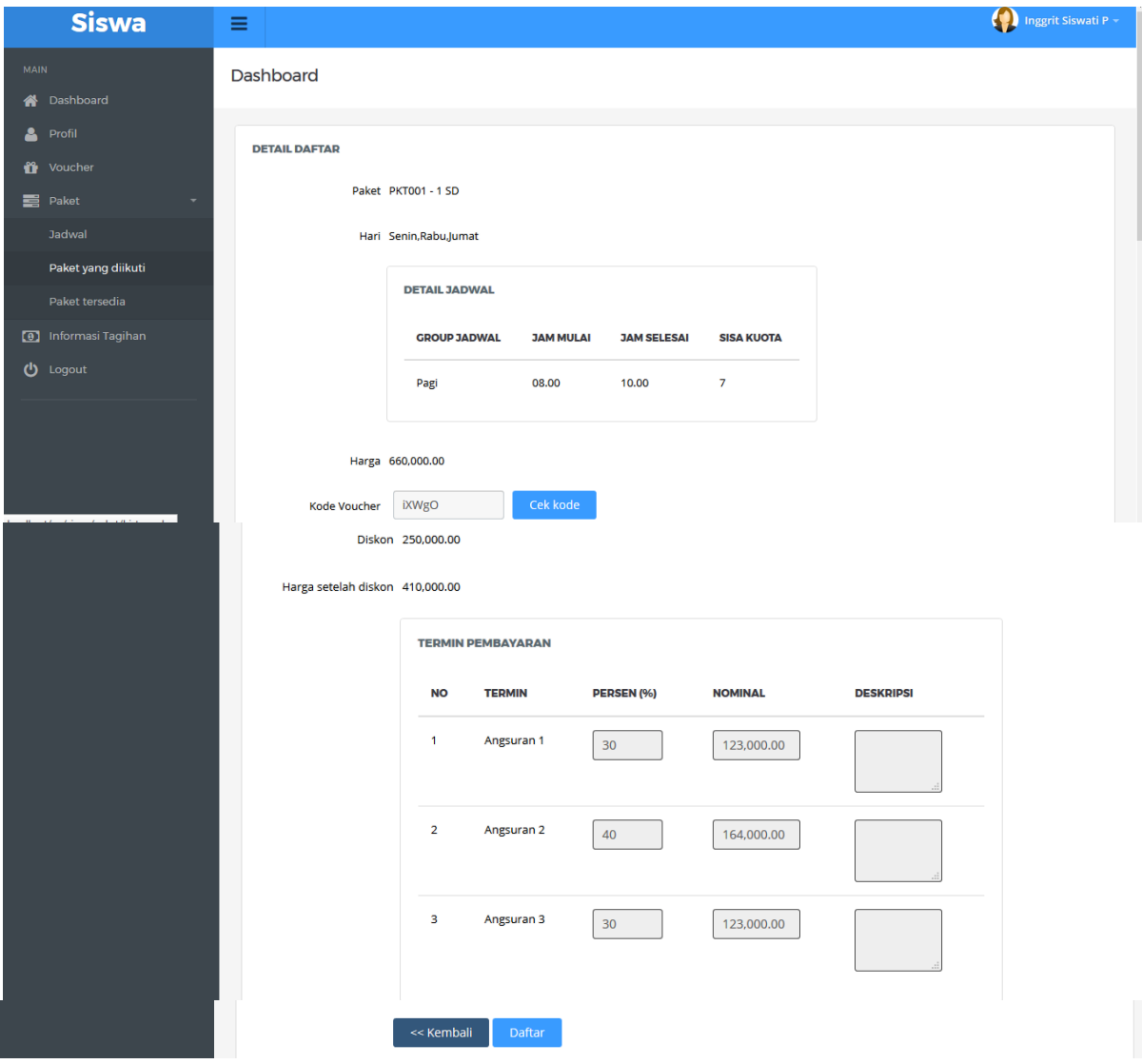

Gambar Tampilan Halaman Pendaftaran Paket

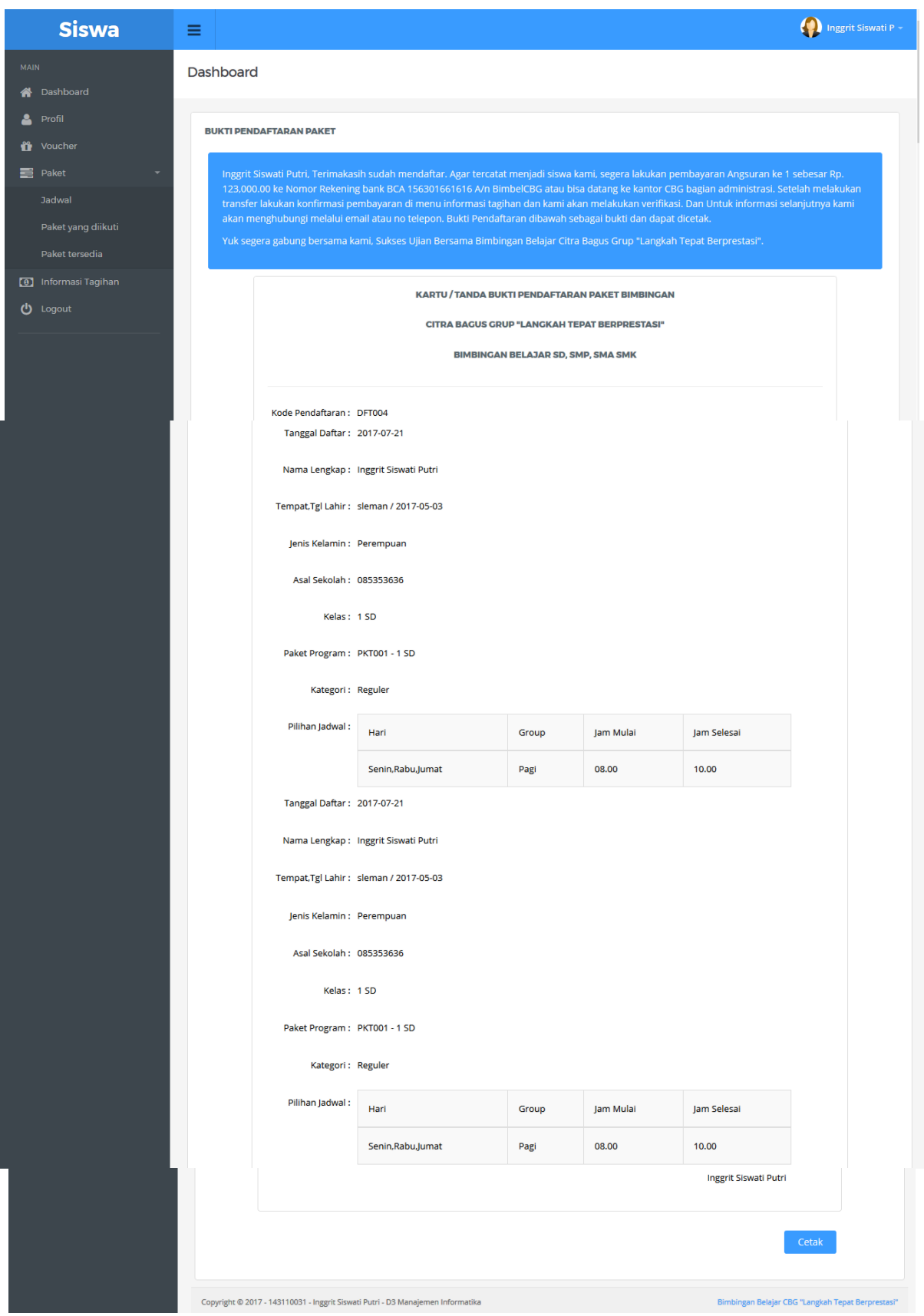

Gambar Tampilan Halaman Butki Pendaftaran Paket

| <b>Siswa</b>                                                                                                    | Ξ                                                   |                 |              |                                           |                                   |                                      | Inggrit Siswati P ~               |  |
|----------------------------------------------------------------------------------------------------|-----------------------------------------------------|-----------------|--------------|-------------------------------------------|-----------------------------------|--------------------------------------|-----------------------------------|--|
| <b>MAIN</b>                                                                                                    | Dashboard                                           |                 |              |                                           |                                   |                                      |                                   |  |
| <b>A</b> Dashboard<br>8<br>Profil                                                                                                    | <b>DATA TAGIHAN</b>                                 |                 |              |                                           |                                   |                                      |                                   |  |
| <b>if</b> Voucher<br>$\overline{\phantom{a}}$                                                                                        | Show<br>$\vee$ entries<br>10                        |                 |              |                                           |                                   | Search:                              |                                   |  |
| <b>E</b> Paket<br><b>Jadwal</b>                                                                                                    | <b>KODE</b><br>A<br><b>PENDAFTARAN</b><br><b>NO</b> | <b>KATEGORI</b> | <b>KELAS</b> | <b>TANGGAL</b><br>Δ<br><b>PENDAFTARAN</b> | <b>TOTAL</b><br><b>PEMBAYARAN</b> | <b>STATUS</b>                        | $\Rightarrow$<br><b>AKSI</b>      |  |
| Paket yang diikuti<br>Paket tersedia                                                                                                 | <b>DFT004</b><br>$\mathbf{1}$                       | Reguler         | 1SD          | 21-07-2017                                | 410,000,00                        | <b>BELUM</b>                         | Detail                            |  |
| Informasi Tagihan<br>$\bullet$                                                                                                    | $\overline{2}$<br><b>DFT002</b>                     | Reguler         | 2SD          | 20-07-2017                                | 660,000.00                        | <b>DIBAYAR</b><br><b>BELUM LUNAS</b> |                                   |  |
| ധ<br>Logout                                                                                                    | Showing 1 to 2 of 2 entries                         |                 |              |                                           |                                   | Previous                             | <b>Detail</b><br>1<br><b>Next</b> |  |
|                                                                                                    | $\langle$                                           |                 |              |                                           |                                   |                                      | $\rightarrow$                     |  |
| Copyright © 2017 - 143110031 - Inggrit Siswati Putri - D3 Manajemen Informatika<br>Bimbingan Belajar CBG "Langkah Tepat Berprestasi" |                                                     |                 |              |                                           |                                   |                                      |                                   |  |

Gambar Tampilan Halaman Informasi Tagihan Siswa

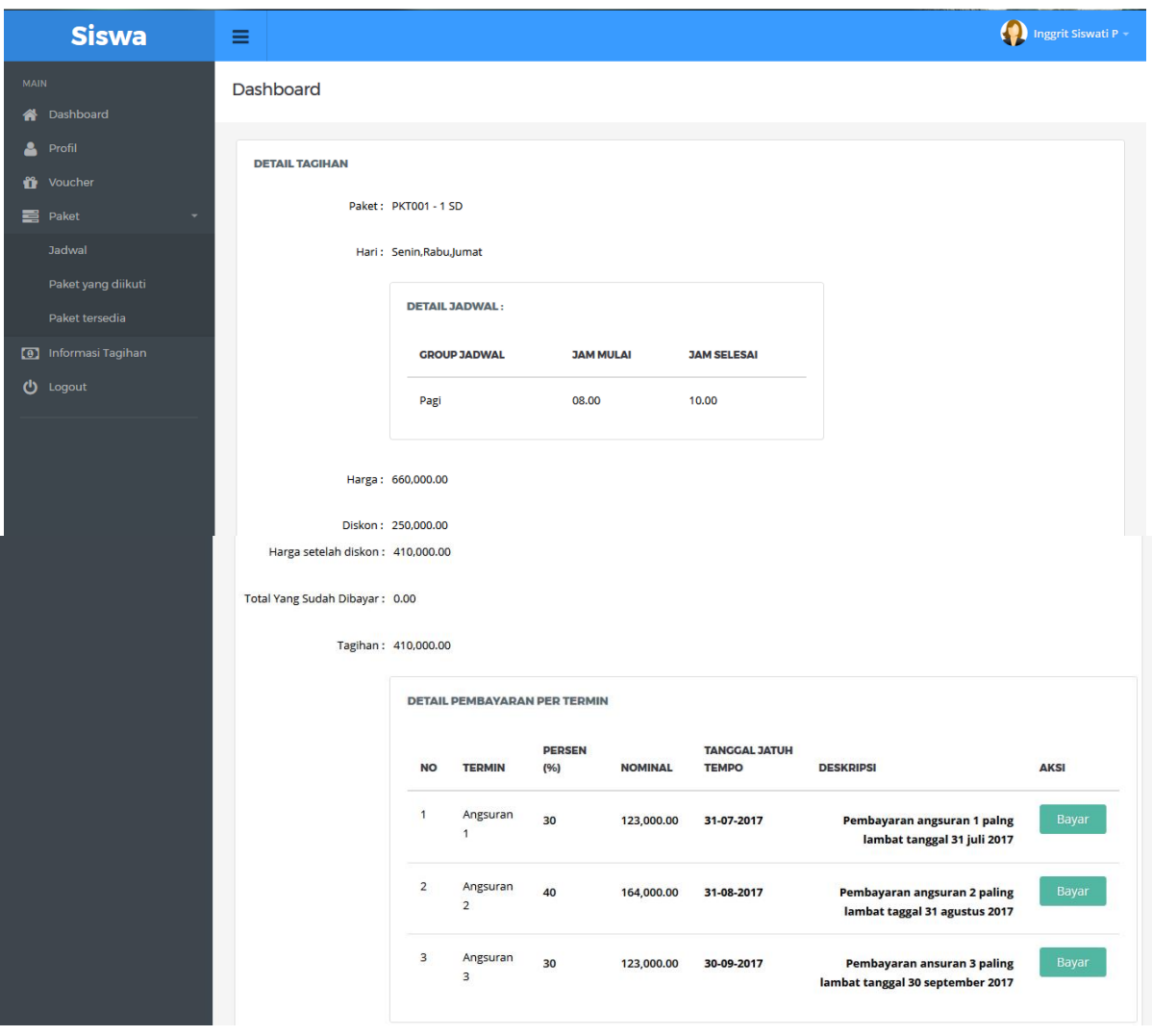

Gambar Tampilan Halaman Detail Tagihan Pembayaran Siswa

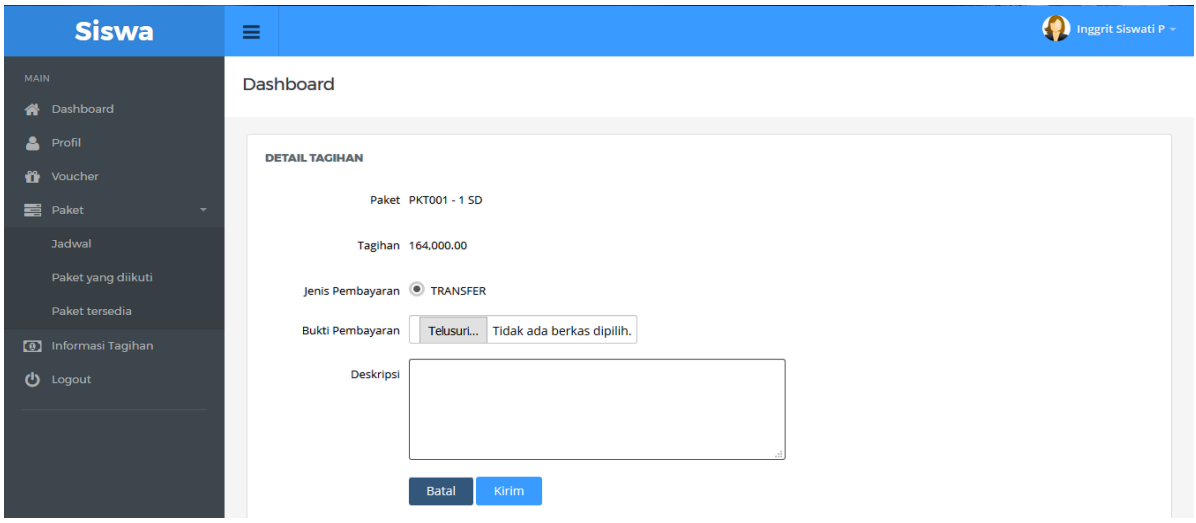

# Gambar Tampilan Halaman Untuk Konfirmasi Pembayaran

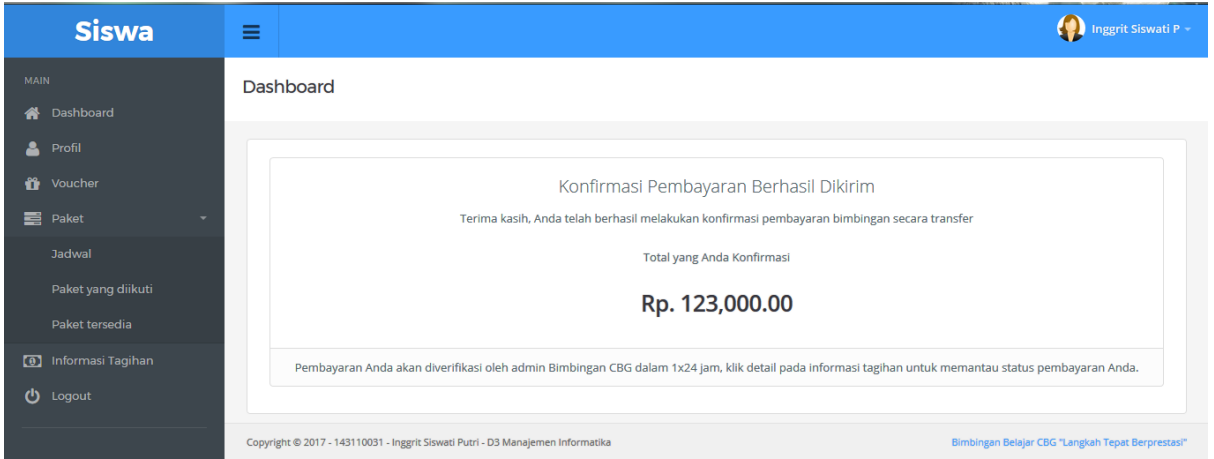

#### Gambar Tampilan Halaman Setelah Melakukan Konfirmasi Pembayaran Transfer

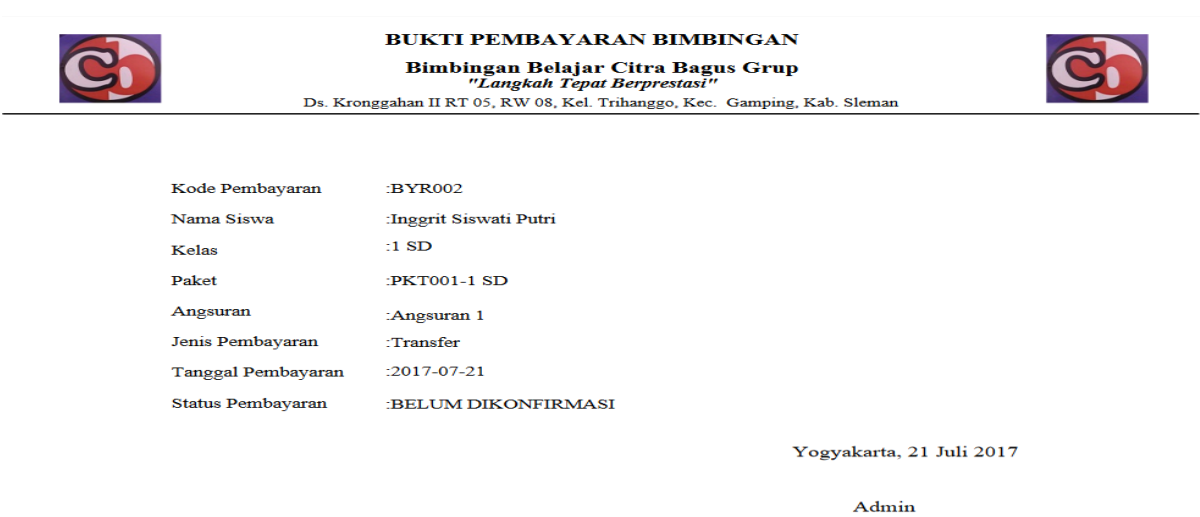

Gambar Tampilan Halaman Bukti Pembayaran Bentuk Pdf

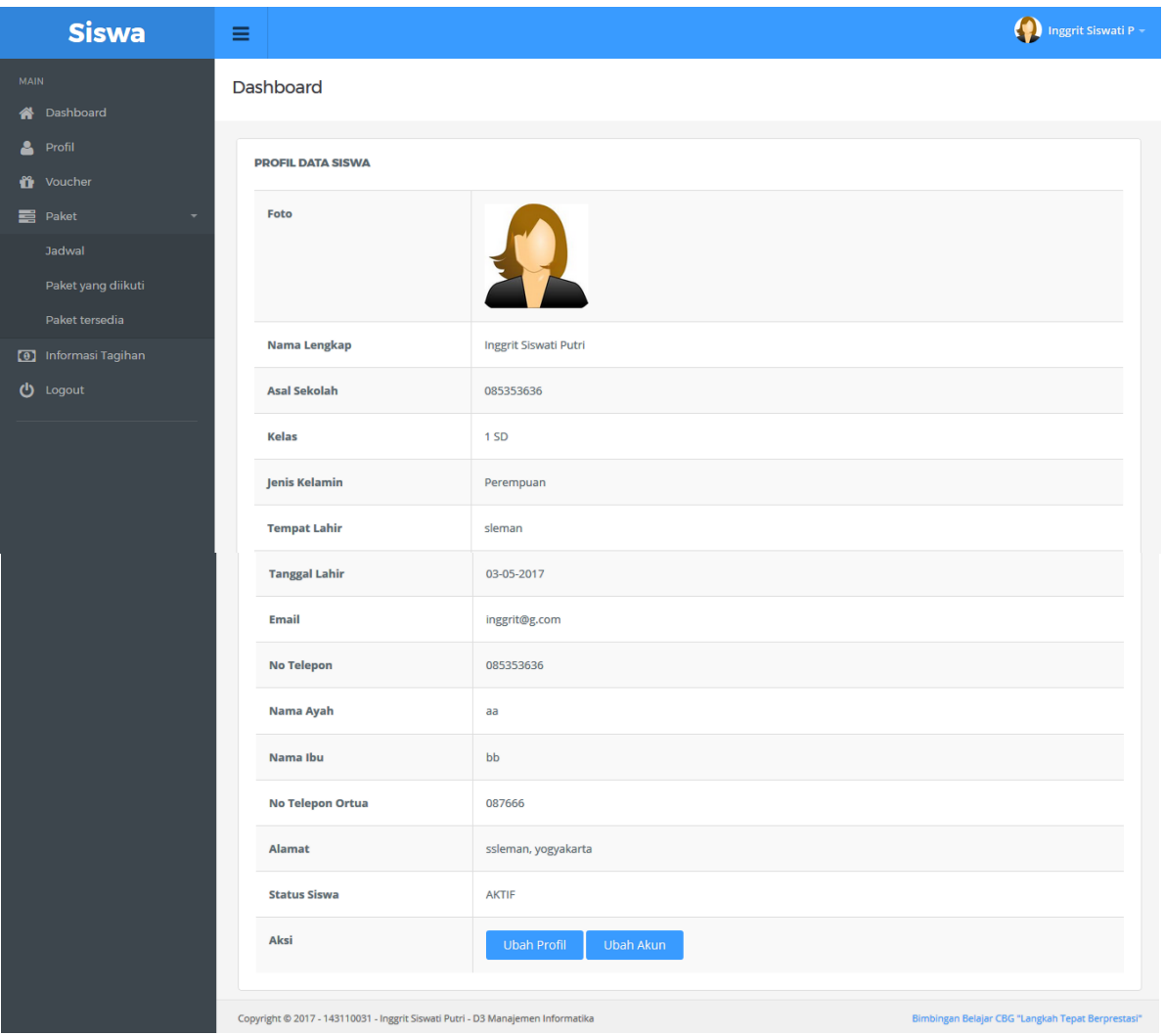

Gambar Tampilan Halaman Informasi Profil Data Siswa

| <b>Siswa</b>                             | Ξ                                          |                 |                                              |                                |                                  |                              |               | Inggrit Siswati P - |  |
|------------------------------------------|--------------------------------------------|-----------------|----------------------------------------------|--------------------------------|----------------------------------|------------------------------|---------------|---------------------|--|
| <b>MAIN</b>                              | <b>Dashboard</b>                           |                 |                                              |                                |                                  |                              |               |                     |  |
| <b>A</b> Dashboard<br><b>A</b> Profil    | <b>VOUCHER</b>                             |                 |                                              |                                |                                  |                              |               |                     |  |
| <b>if</b> Voucher<br><b>E</b> Paket<br>٠ | $\vee$ entries<br>Show<br>10               |                 |                                              |                                |                                  |                              | Search:       |                     |  |
| <b>Jadwal</b>                            | <b>JENIS</b><br><b>DISKON</b><br><b>NO</b> | <b>POTONGAN</b> | <b>KODE</b><br>$\triangle$<br><b>VOUCHER</b> | <b>TANGGAL</b><br><b>VALID</b> | <b>TANGGAL</b><br><b>EXPIRED</b> | <b>DIBUAT</b><br><b>OLEH</b> | <b>STATUS</b> | Δ<br><b>AKSI</b>    |  |
| Paket yang diikuti<br>Paket tersedia     | <b>SISWA</b><br>1                          | 150,000.00      | 8M1ZI                                        | 21-07-2017                     | 20-08-2017                       | <b>Inggrit Siswati</b><br>P  | Active        | Cetak               |  |
| 0 Informasi Tagihan                      | $\overline{2}$<br><b>SISWA</b>             | 150,000.00      | rp9IM                                        | 21-07-2017                     | 20-08-2017                       | Inggrit Siswati              | Active        | Cetak               |  |
| (b) Logout                               | Showing 1 to 2 of 2 entries                |                 |                                              |                                |                                  | P                            | Previous      | 1<br>Next           |  |
|                                          | +Buat Kode Voucher                         |                 |                                              |                                |                                  |                              |               |                     |  |
|                                          | $\left\langle \cdot \right\rangle$         |                 |                                              |                                |                                  |                              |               | $\rightarrow$       |  |

Gambar Tampilan Halaman Daftar Voucher Yang DiGenerate Siswa

| <b>Siswa</b>                                                    | ≡                                        |                                                                                                    |                     |              |                       | (V) Inggrit Siswati P -                |  |  |  |  |
|-----------------------------------------------------------------|------------------------------------------|----------------------------------------------------------------------------------------------------|---------------------|--------------|-----------------------|----------------------------------------|--|--|--|--|
| <b>MAIN</b><br><b>A</b> Dashboard<br>Δ<br>Profil                | Dashboard                                |                                                                                                    |                     |              |                       |                                        |  |  |  |  |
| <b>if</b> Voucher<br><b>E</b> Paket<br>$\overline{\phantom{a}}$ | <b>JADWAL</b><br>Show<br>10              | $\vee$ entries<br>Search:                                                                                                    |                     |              |                       |                                        |  |  |  |  |
| Jadwal                                                          | <b>NO</b>                                | <b>KELAS</b><br>Δ                                                                                                    | <b>HARI</b>         | <b>GROUP</b> | <b>JAM MULAI</b><br>△ | <b>JAM SELESAI</b><br>$\triangleq$     |  |  |  |  |
| Paket yang diikuti                                              | $\blacktriangleleft$                     | 2SD                                                                                                    | Senin, Rabu, Jumatt | Siang        | 12.00                 | 13,00                                  |  |  |  |  |
| Paket tersedia<br>Informasi Tagihan<br>$\bullet$                | $\overline{2}$                           | 1SD                                                                                                    | Senin, Rabu, Jumat  | Pagi         | 08.00                 | 10,00                                  |  |  |  |  |
| <b>む</b> Logout                                                 | Showing 1 to 2 of 2 entries<br>$\langle$ |                                                                                                    |                     |              |                       | 1<br>Previous<br>Next<br>$\rightarrow$ |  |  |  |  |
|                                                                 |                                          | Copyright @ 2017 - 143110031 - Inggrit Siswati Putri - D3 Manajemen Informatika<br>Bimbingan Belajar CBG "Langkah Tepat Berprestasi" |                     |              |                       |                                        |  |  |  |  |

Gambar Tampilan Halaman Daftar Jadwal Aktif Yang Diikuti Siswa

| <b>Siswa</b>                               | Ξ                                                                                                    |                         |                      |                            |               | (1) Inggrit Siswati P - |  |  |
|--------------------------------------------|----------------------------------------------------------------------------------------------------|-------------------------|----------------------|----------------------------|---------------|-------------------------|--|--|
| <b>MAIN</b>                                | Dashboard                                                                                                    |                         |                      |                            |               |                         |  |  |
| <b>谷</b> Dashboard                         |                                                                                                    |                         |                      |                            |               |                         |  |  |
| <b>A</b> Profil                            | <b>PAKET YANG DIIKUTI</b>                                                                                                    |                         |                      |                            |               |                         |  |  |
| <b>if</b> Voucher                          |                                                                                                    |                         |                      |                            |               |                         |  |  |
| <b>E</b> Paket<br>$\overline{\phantom{a}}$ | <b>NO</b>                                                                                                    | <b>KODE PENDAFTARAN</b> | <b>NAMA KELAS</b>    | <b>TANGGAL PENDAFTARAN</b> | <b>STATUS</b> | <b>AKSI</b>             |  |  |
| Jadwal                                     |                                                                                                    |                         |                      | <b>REGULER</b>             |               |                         |  |  |
| Paket yang diikuti<br>Paket tersedia       |                                                                                                    | <b>DFT002</b>           | <b>PKT002 - 2 SD</b> | 20-07-2017                 | Aktif         | <b>Detail</b>           |  |  |
| 0 Informasi Tagihan<br>(b) Logout          | $\overline{2}$                                                                                                    | <b>DFT004</b>           | <b>PKT001 - 1 SD</b> | 21-07-2017                 | Aktif         | <b>Detail</b>           |  |  |
|                                            | Copyright @ 2017 - 143110031 - Inggrit Siswati Putri - D3 Manajemen Informatika<br>Bimbingan Belajar CBG "Langkah Tepat Berprestasi" |                         |                      |                            |               |                         |  |  |

Gambar Tampilan Halaman Daftar History Paket Yang Diikuti Siswa

|             | <b>Admin</b>                           | Ξ                                                         |                                                   |                                          | Q)<br>Estu Fajar +                                |
|-------------|----------------------------------------|-----------------------------------------------------------|---------------------------------------------------|------------------------------------------|---------------------------------------------------|
| <b>MAIN</b> |                                        | Dashboard                                                 |                                                   |                                          |                                                   |
| 备           | Dashboard                              |                                                           |                                                   |                                          |                                                   |
| Ø,          | Data Master<br>۰                       |                                                           |                                                   |                                          |                                                   |
| Ø.          | Data Transaksi<br>٠                    | $\bullet$<br>芎<br>Pendaftaran                             | $\bullet$<br>芎<br>Pembayaran                      | 言<br>$\overline{\phantom{a}}$<br>Laporan |                                                   |
|             | Data Siswa                             | Masuk                                                     | Masuk                                             | Laporan                                  |                                                   |
|             | Pendaftaran                            |                                                           |                                                   |                                          |                                                   |
|             | Pembayaran                             | <b>Lihat Pendaftaran</b><br>۰                             | Lihat Pembayaran <sup>O</sup>                     | <b>Lihat Laporan</b><br>$\bullet$        |                                                   |
| 8           | Laporan - Laporan                      |                                                           | BYR002- Inggrit Siswati P                         |                                          |                                                   |
| Ð,          | Data Admin<br>$\overline{\phantom{a}}$ | Copyright @ 2017 Inggrit Siswati Putri - 143110031 - D3 M | 123000.00 2017-07-21                              |                                          | Bimbingan Belajar CBG "Langkah Tepat Berprestasi" |
|             |                                        |                                                           | BYR001- Inggrit Siswati P<br>198000.00 2017-07-20 |                                          |                                                   |

Gambar Tampilan Halaman Utama Admin

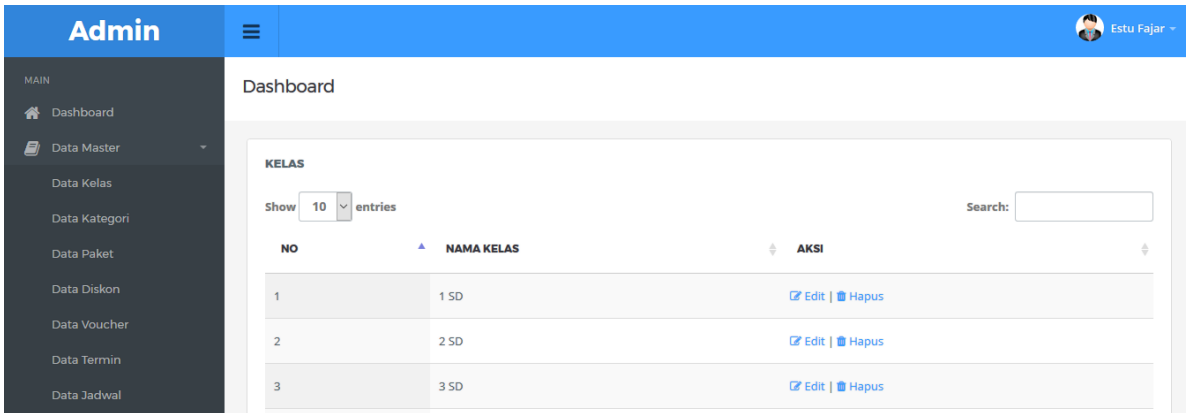

Gambar Tampilan Halaman Admin Mengelola Data Kelas

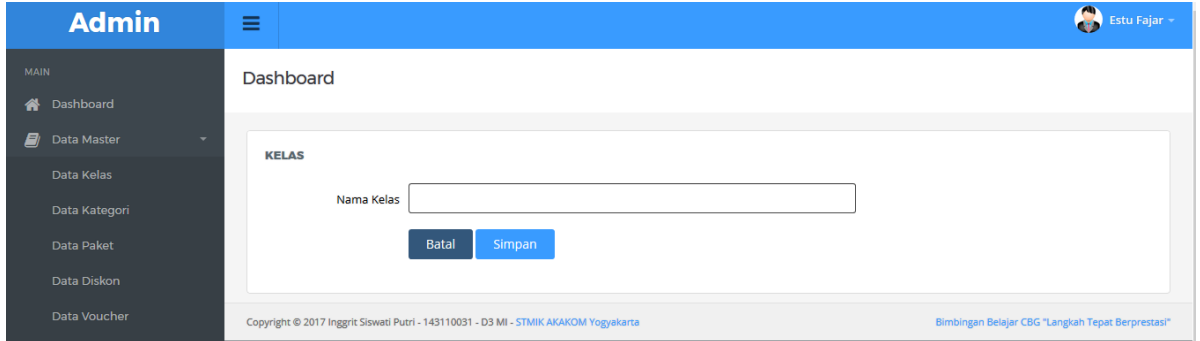

Gambar Tampilan Halaman Input Data Kelas

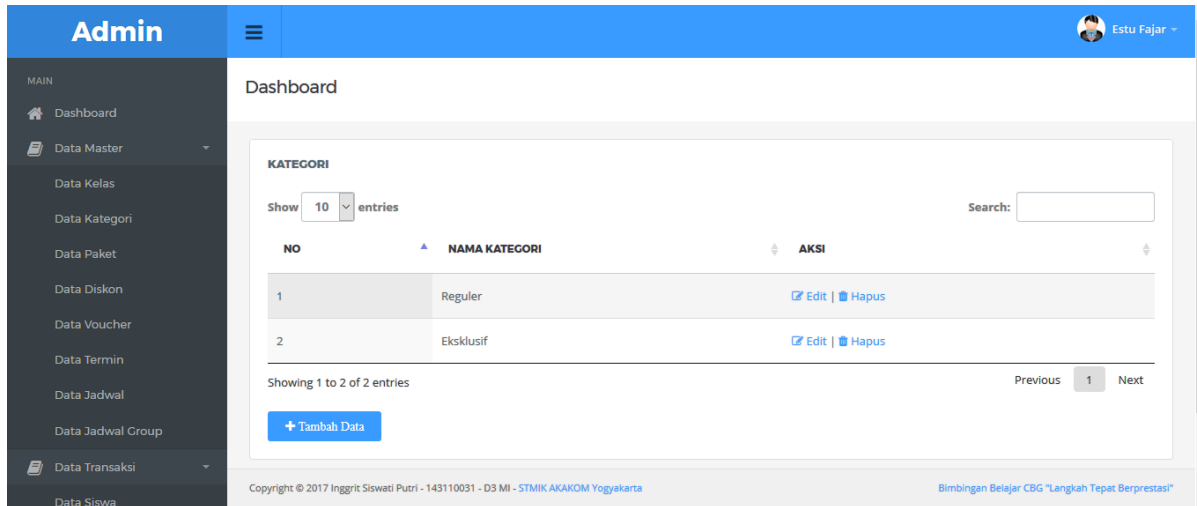

Gambar Tampilan Halaman Admin Mengelola Data Kategori

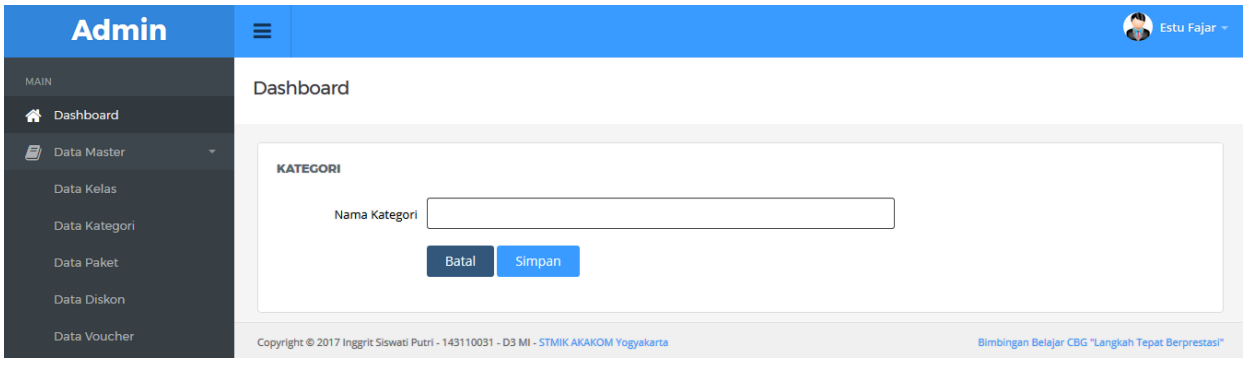

### Gambar Tampilan Halaman Input Data Kategori

| <b>Admin</b>                                  | Ξ               |                        |                      |                   |              | C<br><b>Estu Fajar</b>          |
|-----------------------------------------------|-----------------|------------------------|----------------------|-------------------|--------------|---------------------------------|
| <b>MAIN</b>                                   | Dashboard       |                        |                      |                   |              |                                 |
| Dashboard<br>谷                                |                 |                        |                      |                   |              |                                 |
| E)<br>Data Master<br>$\overline{\phantom{a}}$ | <b>KATEGORI</b> |                        |                      |                   |              |                                 |
| Data Kelas                                    |                 |                        |                      |                   |              |                                 |
| Data Kategori                                 | Show<br>10      | $\vee$ entries         |                      |                   |              | Search:                         |
| Data Paket                                    | <b>NO</b>       | ۸<br><b>NAMA KELAS</b> | <b>NAMA KATEGORI</b> | <b>KODE PAKET</b> | <b>HARGA</b> | <b>AKSI</b><br>ó<br>A           |
| Data Diskon                                   |                 | 1SD                    | Reguler              | <b>PKT001</b>     | 660,000.00   | ■ Edit     IDetail   ■          |
| Data Voucher                                  |                 |                        |                      |                   |              | Hapus                           |
| Data Termin                                   | $\overline{2}$  | 2SD                    | Reguler              | <b>PKT002</b>     | 660,000,00   | ■ Edit     EDetail   ■          |
| Data Jadwal                                   |                 |                        |                      |                   |              | Hapus                           |
| Data Jadwal Group                             | 3               | 3 SD                   | Reguler              | <b>PKT003</b>     | 660,000.00   | ■ Edit     EDetail   ■<br>Hapus |
| Data Transaksi<br>田<br>۰                      |                 |                        |                      |                   |              |                                 |

Gambar Tamplan Halaman Admin Mengelola Data Paket

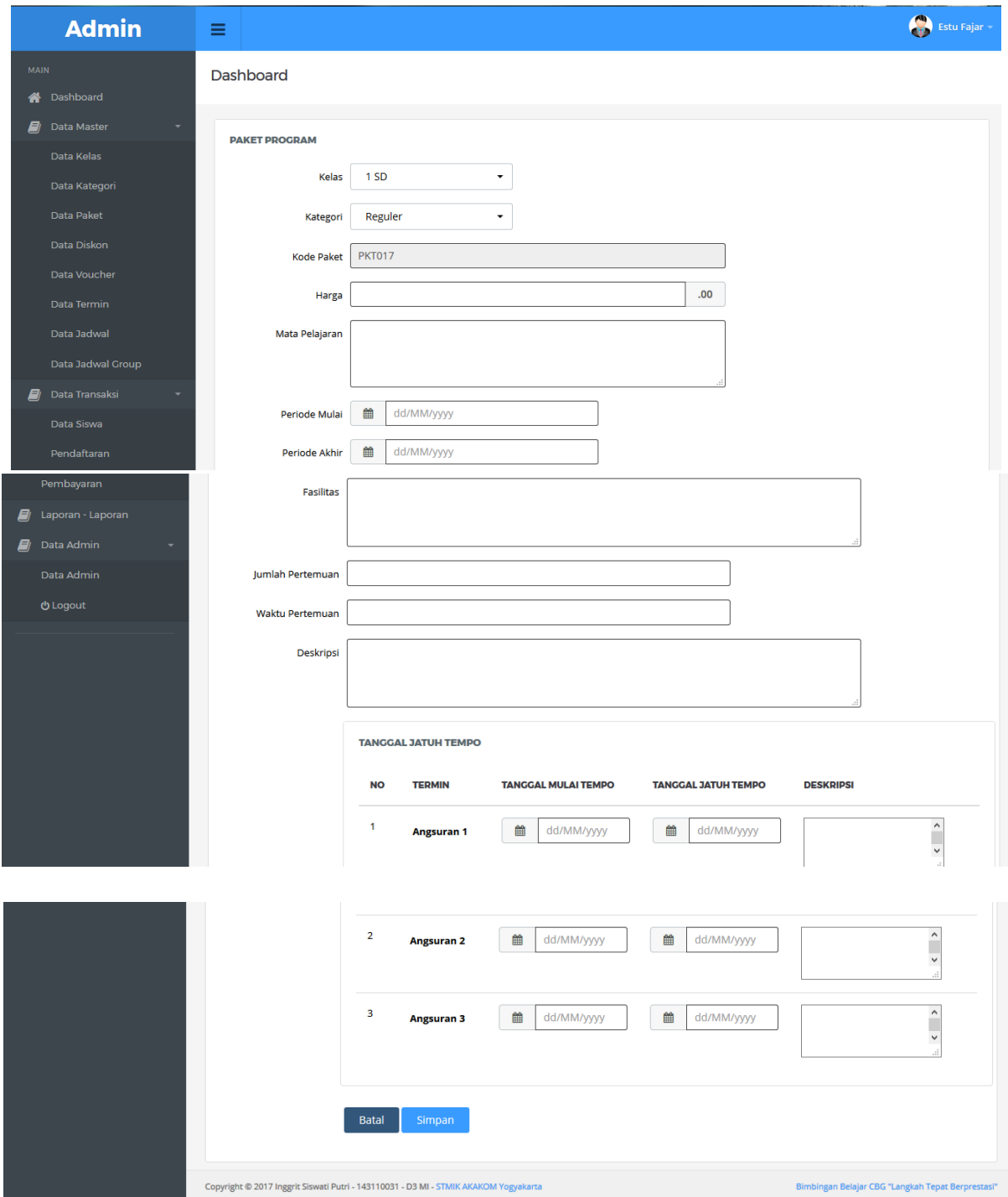

Gambar Tampilan Halaman Input Data Paket

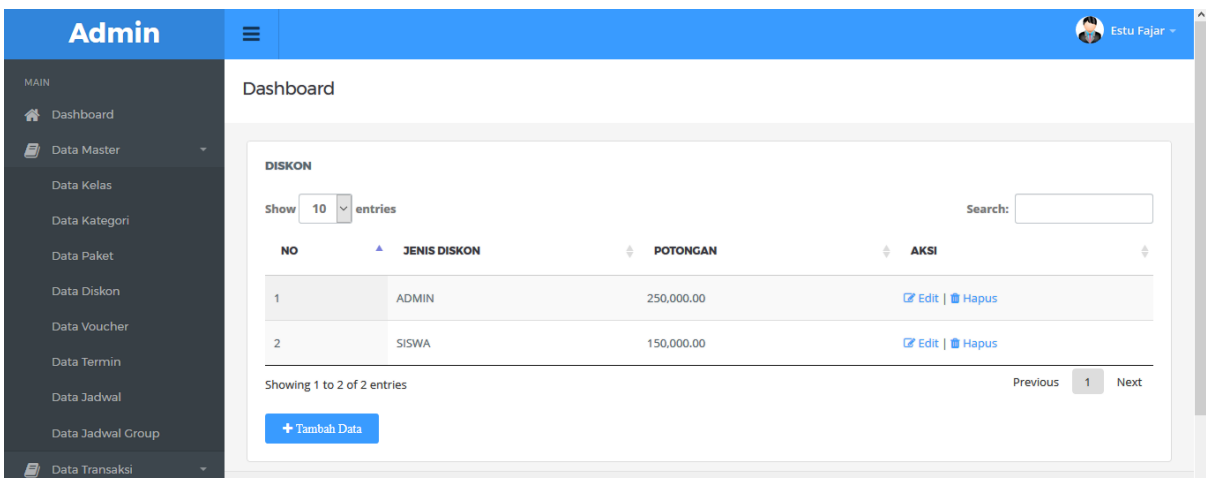

Gambar Tampilan Halaman Admin Mengelola Data Diskon

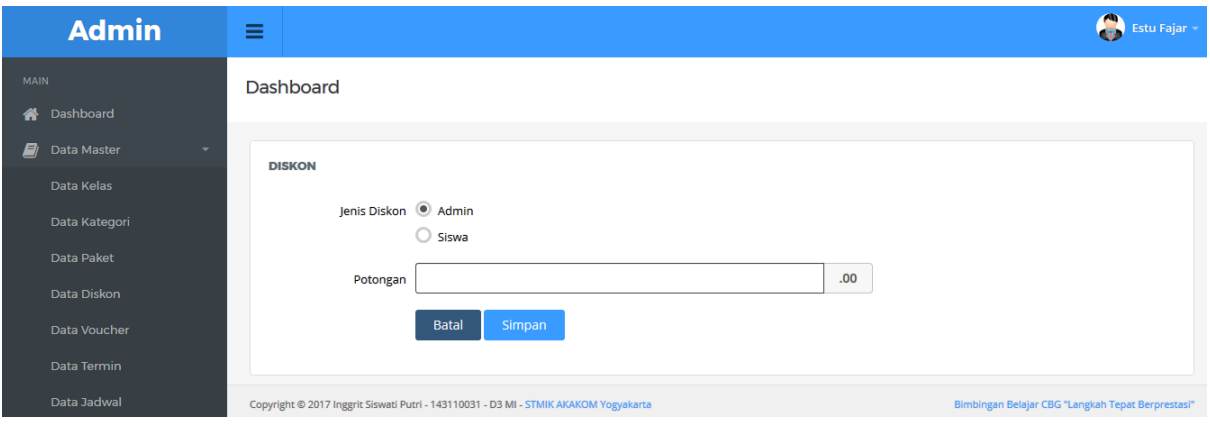

Gambar Tampilan Halaman Input Data Diskon

| <b>Admin</b>                               | $\equiv$                                                                                                    | <b>C</b><br>Estu Fajar  |
|--------------------------------------------|----------------------------------------------------------------------------------------------------|-------------------------|
| <b>MAIN</b><br>Dashboard<br>眷              | Dashboard                                                                                                    |                         |
| E)<br>Data Master<br>۰<br>Data Kelas       | <b>VOUCHER</b><br>Show<br>entries<br>10<br>Search:<br>$\checkmark$                                                                                                    |                         |
| Data Kategori<br>Data Paket<br>Data Diskon | <b>KODE</b><br><b>TANGGAL</b><br><b>TANGGAL</b><br><b>DIBUAT</b><br><b>JENIS</b><br><b>VOUCHER</b><br><b>VALID</b><br><b>NO</b><br><b>DISKON</b><br><b>POTONGAN</b><br><b>EXPIRED</b><br><b>OLEH</b><br><b>STATUS</b> | ÷<br><b>AKSI</b>        |
| Data Voucher<br>Data Termin                | SISWA<br>150,000.00<br>8M1ZI<br>21-07-2017<br>20-08-2017<br>Inggrit Siswati<br>Active<br>p.                                                                                                    | Cetak<br><b>面 Hapus</b> |
| Data Jadwal<br>Data Jadwal Group           | $\overline{2}$<br>SISWA<br>20-08-2017<br>150,000.00<br>rp9IM<br>21-07-2017<br>Inggrit Siswati<br>Active<br>P                                                                                                    | Cetak<br><b>商 Hapus</b> |

Gambar Tampilan Halaman Admin Mengelola Data Voucher

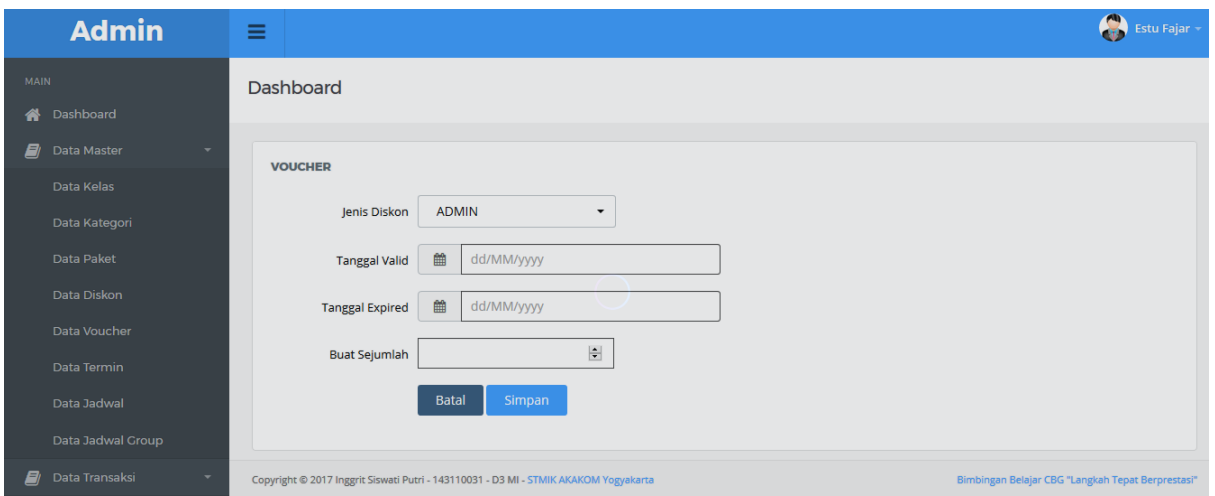

Gambar Tampilan Halaman Admin Input Data Voucher

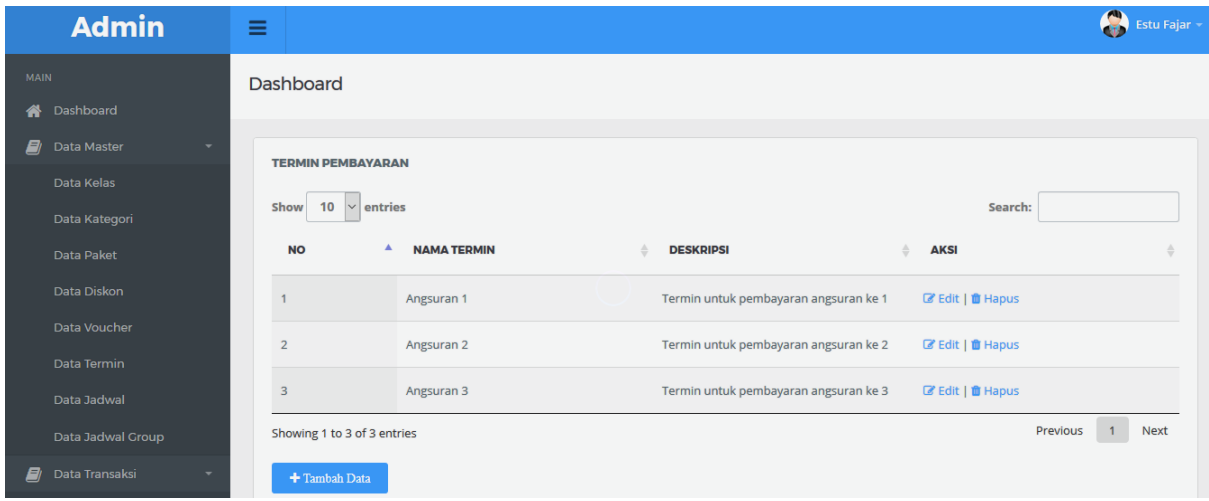

Gambar Tampilan Halaman Admin Mengelola Data Termin Pembayaran

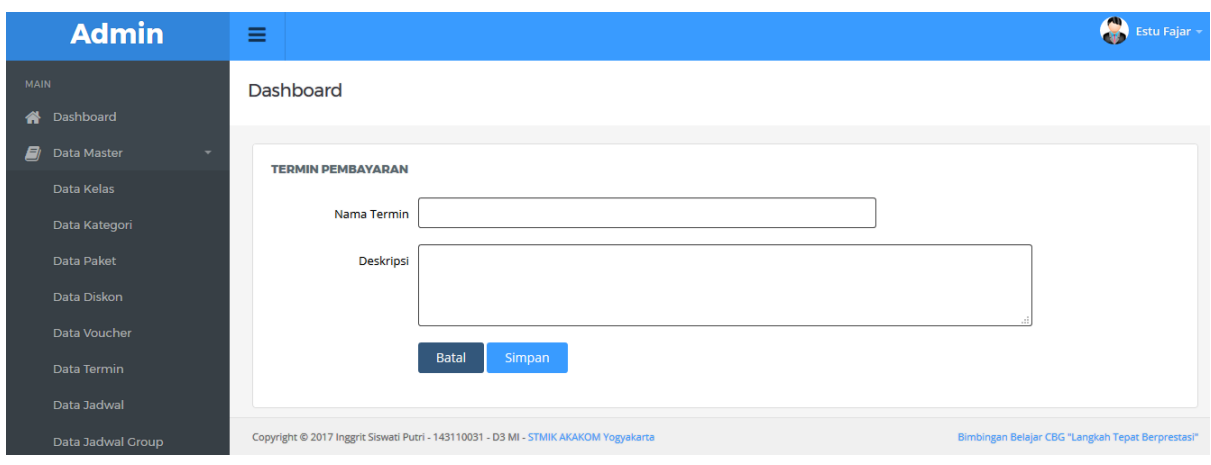

Gambar Tampilan Halaman Input Data Pembayaran Termin

| <b>Admin</b>                                  | $\equiv$                                                                                                    | 8<br><b>Estu Fajar</b>                      |
|-----------------------------------------------|----------------------------------------------------------------------------------------------------|---------------------------------------------|
| <b>MAIN</b>                                   | <b>Dashboard</b>                                                                                                 |                                             |
| <b>谷</b> Dashboard                            |                                                                                                    |                                             |
| E)<br>Data Master<br>$\overline{\phantom{0}}$ |                                                                                                    |                                             |
| Data Kelas                                    | <b>JADWAL</b>                                                                                                    |                                             |
| Data Kategori                                 | $\vee$ entries<br>Show<br>10                                                                                     | Search:                                     |
| Data Paket                                    | $\triangleq$<br><b>NO</b><br>٨<br><b>KODE PAKET</b><br><b>NAMA KELAS</b><br><b>DESKRIPSI</b><br><b>HARI</b><br>스 | <b>AKSI</b><br>$\triangleq$<br>$\triangleq$ |
| Data Diskon                                   | <b>PKT016</b><br>Selasa, Kamis, Sabtu<br>3 SMK                                                                   | ■ Detail   ■ Edit   ■                       |
| Data Voucher                                  |                                                                                                    | Hapus                                       |
| Data Termin                                   | $\overline{2}$<br>Selasa, Kamis, Sabtu<br><b>PKT015</b><br>3 SMA IPS                                             | ■ Detail   ■ Edit   ■                       |
| Data Jadwal                                   |                                                                                                    | Hapus                                       |

Gambar Tampilan Halaman Admin Mengelola Data Jadwal

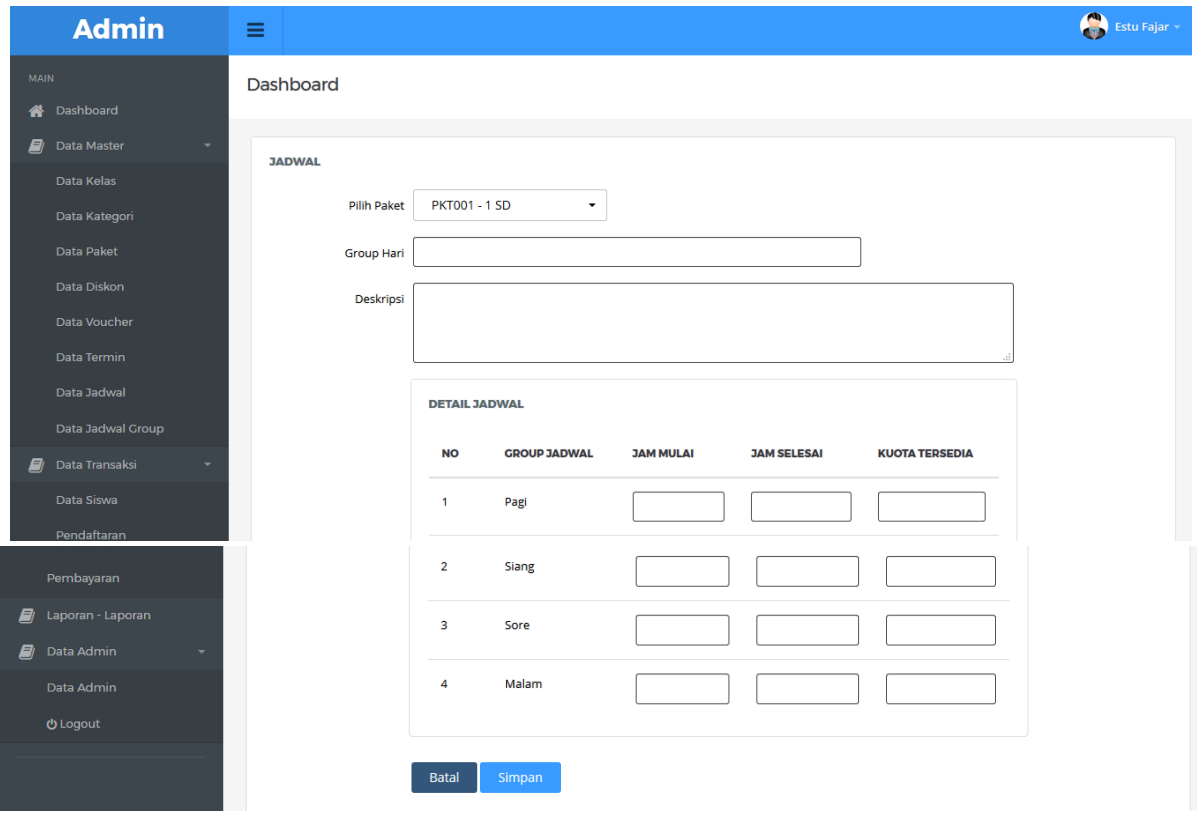

Gambar Tampilan Halaman Input Data Jadwal

| <b>Admin</b>           | Ξ                            |                   |                                |                  | Q<br>Estu Fajar |
|------------------------|------------------------------|-------------------|--------------------------------|------------------|-----------------|
| <b>MAIN</b>            | <b>Dashboard</b>             |                   |                                |                  |                 |
| Dashboard<br>א         |                              |                   |                                |                  |                 |
| E)<br>Data Master<br>۰ |                              |                   |                                |                  |                 |
| Data Kelas             | <b>JADWAL GROUP</b>          |                   |                                |                  |                 |
| Data Kategori          | $\vee$ entries<br>Show<br>10 |                   |                                | Search:          |                 |
| Data Paket             | <b>NO</b><br>А               | <b>NAMA GROUP</b> | <b>DESKRIPSI</b>               | <b>AKSI</b><br>≙ | $\triangle$     |
| Data Diskon            |                              | Pagi              | Group untuk jadwal kelas pagi  | 区 Edit   音 Hapus |                 |
| Data Voucher           | $\overline{2}$               | <b>Siang</b>      | Group untuk jadwal kelas siang | 区 Edit   音 Hapus |                 |
| Data Termin            |                              |                   |                                |                  |                 |
| Data Jadwal            | 3                            | Sore              | Group untuk jadwal kelas sore  | 区 Edit   音 Hapus |                 |

Gambar Tampilan Halaman Admin Mengelola Data Jadwal Group

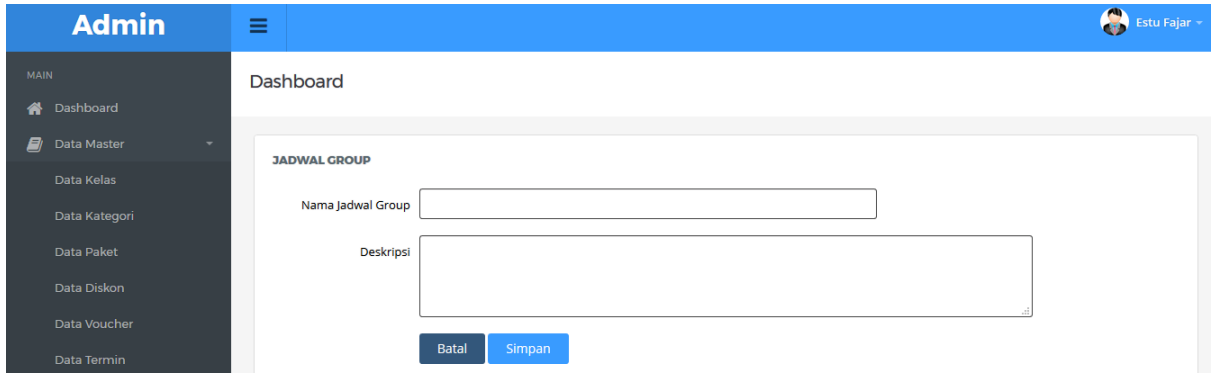

# Gambar Tampilan Halaman Input Data Jadwal Group

| <b>Admin</b>              | Ξ                             |                   |                        |                    |                   | 0<br>Estu Fajar +         |
|---------------------------|-------------------------------|-------------------|------------------------|--------------------|-------------------|---------------------------|
| MAIN                      | Dashboard                     |                   |                        |                    |                   |                           |
| Dashboard<br>备            |                               |                   |                        |                    |                   |                           |
| E)<br>Data Master<br>٠    | <b>DAFTAR ADMIN</b>           |                   |                        |                    |                   |                           |
| Data Kelas                |                               |                   |                        |                    |                   |                           |
| Data Kategori             | $\vee$ entries<br>Show<br>10  |                   |                        |                    | Search:           |                           |
| Data Paket                | <b>FOTO</b><br><b>NO</b><br>٨ | <b>NAMA ADMIN</b> | <b>NO TELEPON</b><br>스 | <b>ALAMAT</b><br>스 | <b>AKSI</b><br>÷. | è                         |
| Data Diskon               | $\ddot{\mathbf{1}}$           | Estu Fajar        | 0833333333             | jl kab             |                   | 巨 Detail   音 Hapus        |
| Data Voucher              |                               |                   |                        |                    |                   |                           |
| Data Termin               |                               |                   |                        |                    |                   |                           |
| Data Jadwal               | $\overline{2}$                | Sita Nur          | 082718909090           | depok              |                   | <b>三</b> Detail   ■ Hapus |
| Data Jadwal Group         |                               |                   |                        |                    |                   |                           |
| Data Transaksi<br>B)<br>٠ | Showing 1 to 2 of 2 entries   |                   |                        |                    |                   | 1<br>Previous<br>Next     |
| Data Siswa                |                               |                   |                        |                    |                   |                           |
| Pendaftaran               | + Daftar Administrator        |                   |                        |                    |                   |                           |

Gambar Tampilan Halaman Admin Mengelola Data Admin

| <b>Admin</b>                                  | Ξ                           |                                         |                         |                   |                     | $\bullet$<br>Estu Fajar                     |
|-----------------------------------------------|-----------------------------|-----------------------------------------|-------------------------|-------------------|---------------------|---------------------------------------------|
| <b>MAIN</b>                                   | <b>Dashboard</b>            |                                         |                         |                   |                     |                                             |
| <b>谷</b> Dashboard                            |                             |                                         |                         |                   |                     |                                             |
| E)<br>Data Master<br>$\overline{\phantom{a}}$ | <b>DAFTAR SISWA</b>         |                                         |                         |                   |                     |                                             |
| Data Kelas                                    |                             |                                         |                         |                   |                     |                                             |
| Data Kategori                                 | Show<br>10<br>$\check{~}$   | entries                                 |                         |                   |                     | Search:                                     |
| Data Paket                                    | <b>NO</b>                   | <b>NAMA LENGKAP</b>                     | <b>ASAL SEKOLAH</b>     | <b>KELAS</b><br>△ | <b>STATUS SISWA</b> | <b>AKSI</b><br>Δ                            |
| Data Diskon                                   | $\mathbf{1}$                | Inggrit Siswati Putri                   | 085353636               | 1SD               | <b>AKTIF</b>        | <b><i>C</i></b> Detail <b><i>C</i></b> Edit |
| Data Voucher<br>Data Termin                   | $\overline{2}$              | ahmad sobri                             | <b>SMP N 1 Magelang</b> | 1 SMA IPA         | <b>AKTIF</b>        | <b><i>C</i></b> Detail <b><i>C</i></b> Edit |
| Data Jadwal                                   | $\overline{\mathbf{3}}$     | Puji Astuti                             | SMP N 3 Mlati           | 1SD               | <b>TIDAK AKTIF</b>  | <b>Z</b> Detail <b>Z</b> Edit               |
| Data Jadwal Group                             | $\overline{4}$              | Nita Pujiastuti                         | SMA N Sedayu            | 1 SMA IPA         | <b>TIDAK AKTIF</b>  | <b>Z</b> Detail <b>Z</b> Edit               |
| E)<br>Data Transaksi<br>٠                     | Showing 1 to 4 of 4 entries |                                         |                         |                   |                     | 1<br>Previous<br><b>Next</b>                |
| Data Siswa                                    |                             |                                         |                         |                   |                     |                                             |
| Pendaftaran                                   |                             | Note: Biru (Aktif), Kuning(Tidak Aktif) |                         |                   |                     |                                             |

Gambar Tampilan Halamn Admin Mengelola Data Siswa

|             | <b>Admin</b>                               | ≡ |                               |                         |                       |                      |                                 |                                     | $\bullet$<br><b>Estu Fajar</b>                        |  |
|-------------|--------------------------------------------|---|-------------------------------|-------------------------|-----------------------|----------------------|---------------------------------|-------------------------------------|-------------------------------------------------------|--|
| <b>MAIN</b> |                                            |   | Dashboard                     |                         |                       |                      |                                 |                                     |                                                       |  |
| ⋘           | Dashboard                                  |   |                               |                         |                       |                      |                                 |                                     |                                                       |  |
| E)          | Data Master                                |   | <b>PENDAFTARAN</b>            |                         |                       |                      |                                 |                                     |                                                       |  |
|             | Data Kelas                                 |   |                               |                         |                       |                      |                                 |                                     |                                                       |  |
|             | Data Kategori                              |   | 10<br>Show                    | $\vee$ entries          |                       |                      | Search:                         |                                     |                                                       |  |
|             | Data Paket                                 |   | $\blacktriangle$<br><b>NO</b> | <b>KODE PENDAFTARAN</b> | <b>TANGGAL DAFTAR</b> | <b>PAKET PROGRAM</b> | <b>NAMA</b>                     | <b>STATUS</b><br><b>PENDAFTARAN</b> | ÷<br><b>AKSI</b>                                      |  |
|             | Data Diskon                                |   |                               |                         |                       |                      |                                 |                                     |                                                       |  |
|             | Data Voucher                               |   | $\overline{1}$                | <b>DFT004</b>           | 21-07-2017            | <b>PKT001 - 1 SD</b> | <b>Inggrit Siswati</b><br>Putri | <b>AKTIF</b>                        | I Detail   ■ Edit<br>$\parallel$ $\blacksquare$ Hapus |  |
|             | Data Termin                                |   | $\overline{2}$                | <b>DFT003</b>           | 21-07-2017            | <b>PKT003 - 3 SD</b> | Puji Astuti                     | <b>AKTIF</b>                        | <b>I</b> Detail   Ø' Edit                             |  |
|             | Data Jadwal                                |   |                               |                         |                       |                      |                                 |                                     | $\frac{1}{2}$ Hapus                                   |  |
|             | Data Jadwal Group                          |   | $\mathbf{3}$                  | <b>DFT002</b>           | 20-07-2017            | <b>PKT002 - 2 SD</b> | <b>Inggrit Siswati</b>          | <b>AKTIF</b>                        | <b>IEDetail   Ø'</b> Edit                             |  |
| 8           | Data Transaksi<br>$\overline{\phantom{a}}$ |   |                               |                         |                       |                      | Putri                           |                                     | $\parallel$ $\blacksquare$ Hapus                      |  |

Gambar Tampilan Halaman Admin Mengelola Data Pendaftaran

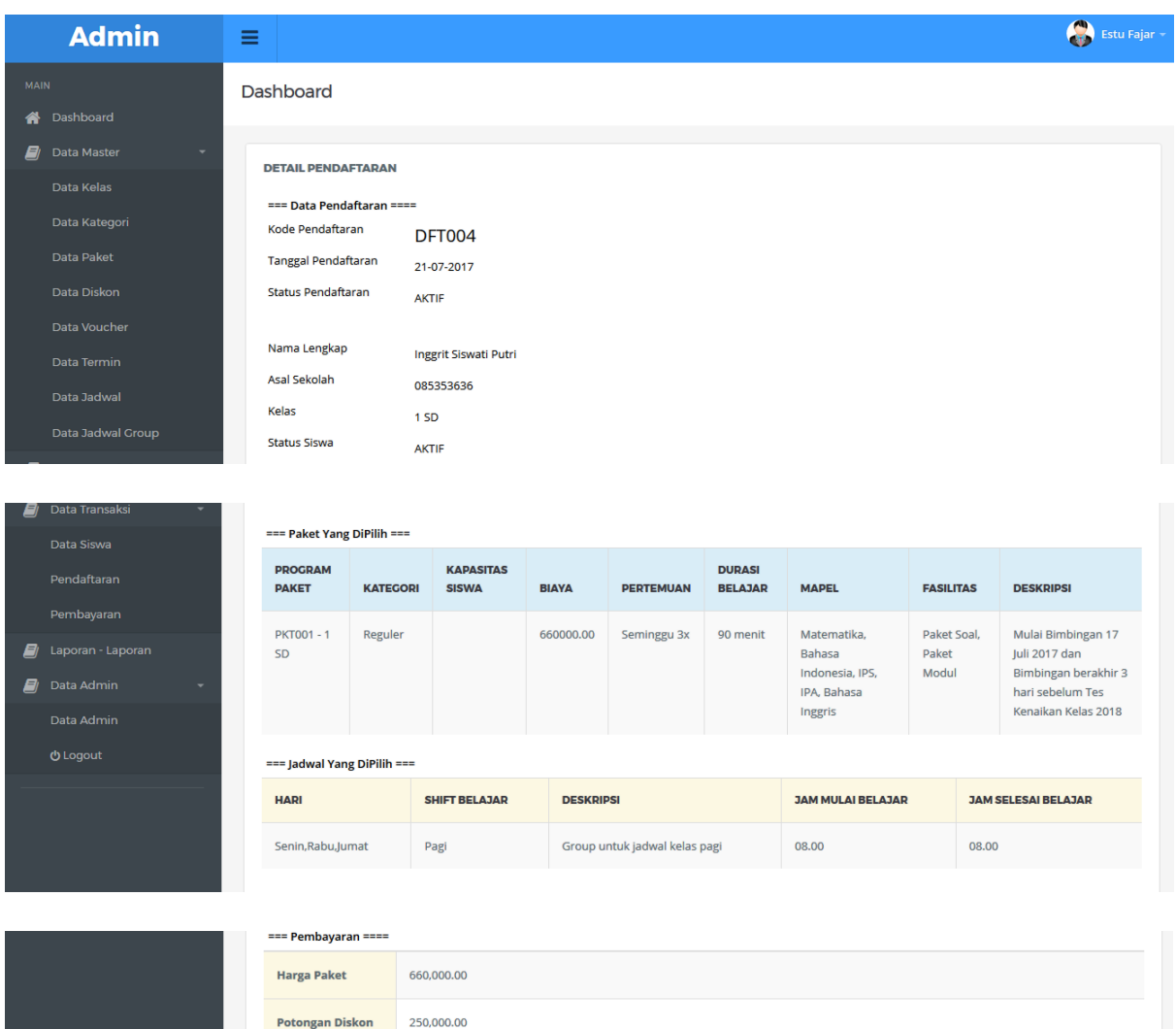

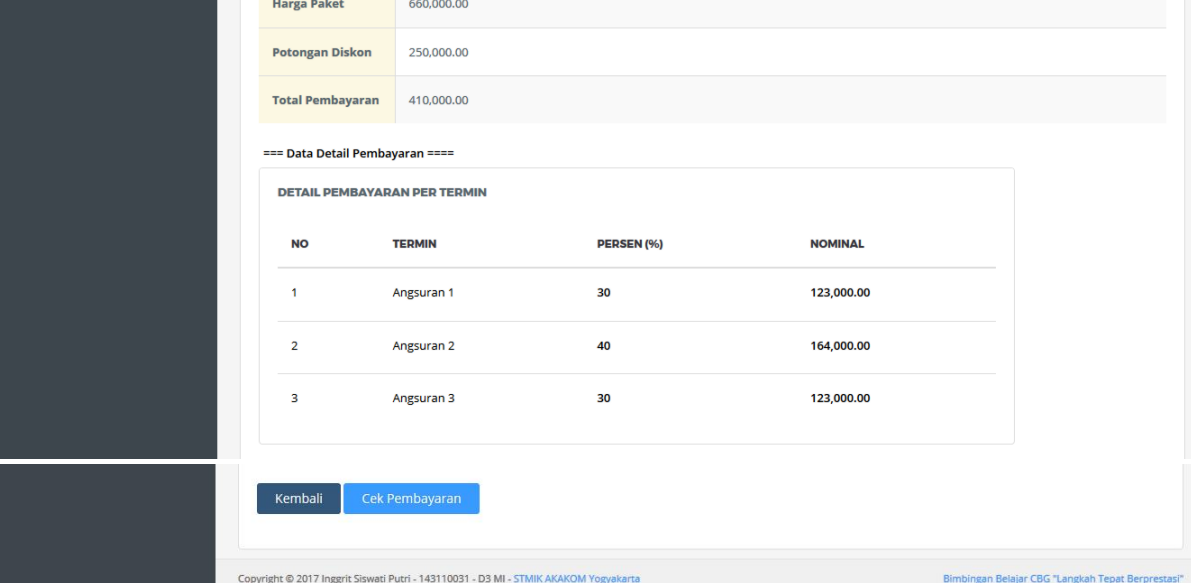

Gambar Tampilan Halaman Data Detail Pendaftaran Paket

| <b>Admin</b>           | Ξ                                                                                                    | Estu Fajar       |  |  |  |  |  |  |
|------------------------|----------------------------------------------------------------------------------------------------|------------------|--|--|--|--|--|--|
| <b>MAIN</b>            | <b>Dashboard</b>                                                                                                    |                  |  |  |  |  |  |  |
| Dashboard<br>备         |                                                                                                    |                  |  |  |  |  |  |  |
| E)<br>Data Master<br>٠ | <b>PEMBAYARAN</b>                                                                                                    |                  |  |  |  |  |  |  |
| Data Kelas             |                                                                                                    |                  |  |  |  |  |  |  |
| Data Kategori          | entries<br>Show<br>Search:<br>10<br>$\vert \vee \vert$                                                                                                 |                  |  |  |  |  |  |  |
| Data Paket             | <b>STATUS</b><br>А<br><b>KODE PEMBAYARAN</b><br><b>TOTAL TAGIHAN</b><br><b>NO</b><br><b>KODE PENDAFTARAN</b><br><b>NAMA SISWA</b><br><b>PEMBAYARAN</b> | ê<br><b>AKSI</b> |  |  |  |  |  |  |
| Data Diskon            |                                                                                                    |                  |  |  |  |  |  |  |
| Data Voucher           | <b>BYR002</b><br><b>DFT004</b><br><b>Inggrit Siswati</b><br>410,000.00<br><b>BELUM LUNAS</b><br>Putri                                                  | <b>Detail</b>    |  |  |  |  |  |  |
| Data Termin            | $\overline{2}$<br><b>DFT003</b><br>Puji Astuti<br>660,000.00<br><b>BELUM DIBAYAR</b>                                                                   | Detail           |  |  |  |  |  |  |
| Data Jadwal            | 220000000<br><b>DESCRIPTION</b><br><b>PACKAGE</b>                                                                                                    |                  |  |  |  |  |  |  |

Gambar Tampilan Halaman Admin Mengelola Data Pembayaran

|             | <b>Admin</b>      | Ξ                                                                                                    |                         |                         |                       |                |                                      |                                                               | Estu Fajar  |  |  |
|-------------|-------------------|----------------------------------------------------------------------------------------------------|-------------------------|-------------------------|-----------------------|----------------|--------------------------------------|---------------------------------------------------------------|-------------|--|--|
| <b>MAIN</b> |                   | Dashboard                                                                                                    |                         |                         |                       |                |                                      |                                                               |             |  |  |
| 备           | Dashboard         |                                                                                                    |                         |                         |                       |                |                                      |                                                               |             |  |  |
|             | Data Master       | <b>DETAIL PEMBAYARAN</b>                                                                                                    |                         |                         |                       |                |                                      |                                                               |             |  |  |
|             | Data Kelas        |                                                                                                    |                         |                         |                       |                |                                      |                                                               |             |  |  |
|             | Data Kategori     | Nama Siswa: Inggrit Siswati Putri                                                                                                    |                         |                         |                       |                |                                      |                                                               |             |  |  |
|             | Data Paket        |                                                                                                    |                         |                         |                       |                |                                      |                                                               |             |  |  |
|             | Data Diskon       | Harga: 660,000.00                                                                                                    |                         |                         |                       |                |                                      |                                                               |             |  |  |
|             | Data Voucher      |                                                                                                    |                         |                         |                       |                |                                      |                                                               |             |  |  |
|             | Data Termin       | Diskon: 250,000.00                                                                                                    |                         |                         |                       |                |                                      |                                                               |             |  |  |
|             | Data Jadwal       | Harga setelah diskon: 410,000.00                                                                                                    |                         |                         |                       |                |                                      |                                                               |             |  |  |
|             | Data Jadwal Group | Total Yang Sudah Dibayar: 164,000.00                                                                                                    |                         |                         |                       |                |                                      |                                                               |             |  |  |
|             | Data Transaksi    |                                                                                                    |                         |                         |                       |                |                                      |                                                               |             |  |  |
|             | Data Siswa        | Tagihan: 246,000.00                                                                                                    |                         |                         |                       |                |                                      |                                                               |             |  |  |
|             |                   |                                                                                                    |                         |                         |                       |                |                                      |                                                               |             |  |  |
|             | Pendaftaran       | <b>DETAIL PEMBAYARAN PER TERMIN</b>                                                                                                    |                         |                         |                       |                |                                      |                                                               |             |  |  |
|             | Pembayaran        |                                                                                                    |                         |                         |                       |                |                                      |                                                               |             |  |  |
| E)          | Laporan - Laporan |                                                                                                    | <b>NO</b>               | <b>TERMIN</b>           | <b>PERSEN</b><br>(96) | <b>NOMINAL</b> | <b>TANGGAL</b><br><b>JATUH TEMPO</b> | <b>DESKRIPSI</b>                                              | <b>AKSI</b> |  |  |
|             | Data Admin        |                                                                                                    | 1                       | Angsuran                |                       |                |                                      |                                                               |             |  |  |
|             | Data Admin        |                                                                                                    |                         | 1                       | 30                    | 123,000.00     | 31-07-2017                           | Pembayaran angsuran 1 palng<br>lambat tanggal 31 juli 2017    | Verifikasi  |  |  |
|             | <b>U</b> Logout   |                                                                                                    | $\overline{2}$          | Angsuran                |                       |                |                                      |                                                               |             |  |  |
|             |                   |                                                                                                    |                         | $\overline{2}$          | 40                    | 164,000.00     | 31-08-2017                           | Pembayaran angsuran 2 paling<br>lambat taggal 31 agustus 2017 | Detail      |  |  |
|             |                   |                                                                                                    | $\overline{\mathbf{3}}$ | Angsuran                |                       |                |                                      |                                                               |             |  |  |
|             |                   |                                                                                                    |                         | $\overline{\mathbf{3}}$ | 30                    | 123,000.00     | 30-09-2017                           | Pembayaran ansuran 3 paling<br>lambat tanggal 30 september    | Bayar       |  |  |
|             |                   |                                                                                                    |                         |                         |                       |                |                                      | 2017                                                          |             |  |  |
|             |                   |                                                                                                    |                         |                         |                       |                |                                      |                                                               |             |  |  |
|             |                   |                                                                                                    | Kembali                 |                         |                       |                |                                      |                                                               |             |  |  |
|             |                   |                                                                                                    |                         |                         |                       |                |                                      |                                                               |             |  |  |
|             |                   | Copyright © 2017 Inggrit Siswati Putri - 143110031 - D3 MI - STMIK AKAKOM Yogyakarta<br>Bimbingan Belajar CBG "Langkah Tepat Berprestasi" |                         |                         |                       |                |                                      |                                                               |             |  |  |

Gambar Tampilan Halaman Detail Pembayaran

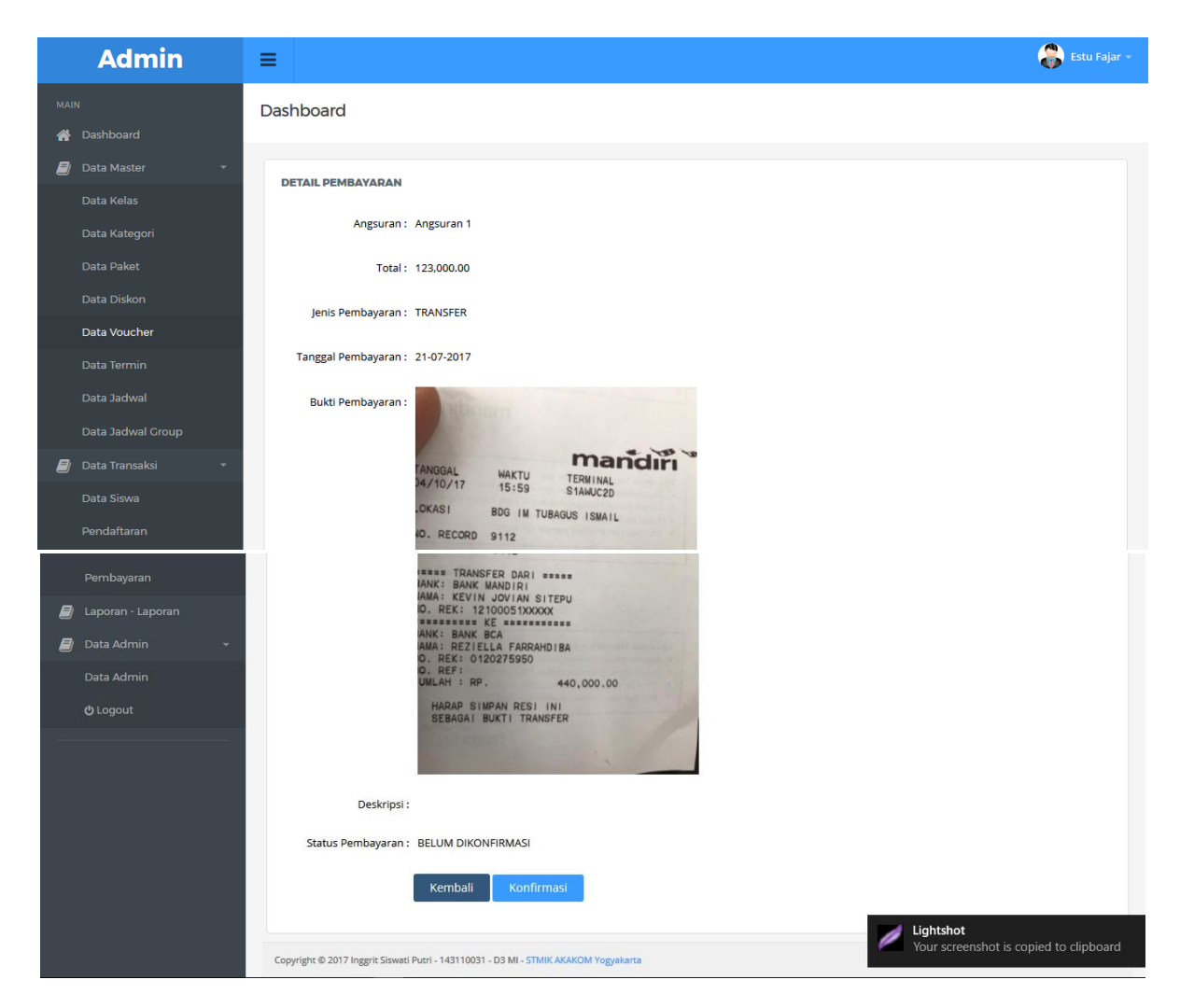

Gambar Tampilan Halaman Admin Melakukan Konfirmasi Pembayaran Masuk

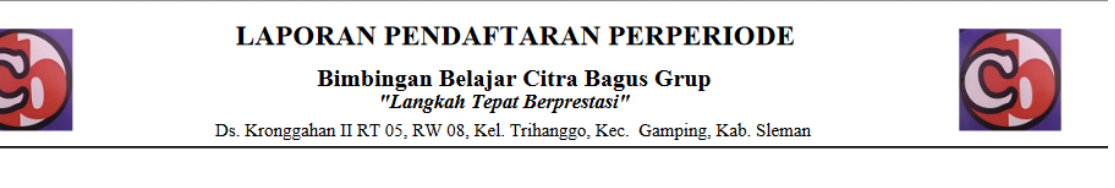

Periode Pendaftaran: 04-07-2017 s/d: 05-08-2017

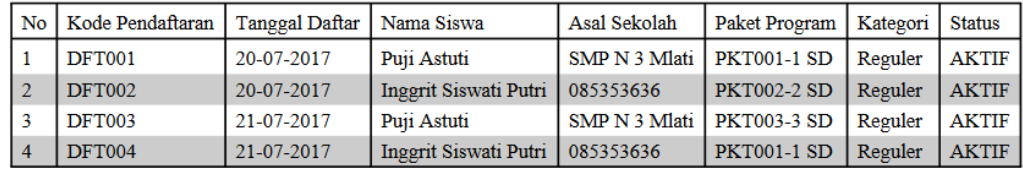

Total: 4

Gambar Tampilan Laporan Pendaftaran Perperiode Bentuk Pdf

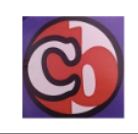

LAPORAN PEMBAYARAN BERDASARKAN NO PENDAFTARAN

Bimbingan Belajar Citra Bagus Grup "Langkah Tepat Berprestasi"

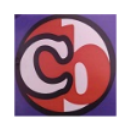

Ds. Kronggahan II RT 05, RW 08, Kel. Trihanggo, Kec. Gamping, Kab. Sleman

#### Nomor Pendaftaran: DFT001 s/d: DFT004

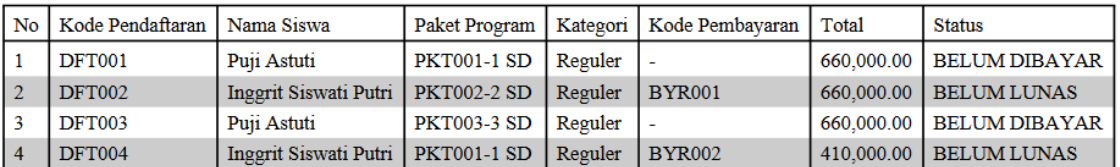

Gambar Tampilan Laporan Pembayaran Berdasarkan Nomor Pendaftaran

#### LAPORAN PEMBAYARAN ANGSURAN BERDASARKAN NO PEMBAYARAN

Bimbingan Belajar Citra Bagus Grup "Langkah Tepat Berprestasi" Ds. Kronggahan II RT 05, RW 08, Kel. Trihanggo, Kec. Gamping, Kab. Sleman

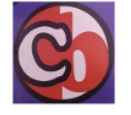

Nomor Pembayaran: BYR001 s/d: BYR005

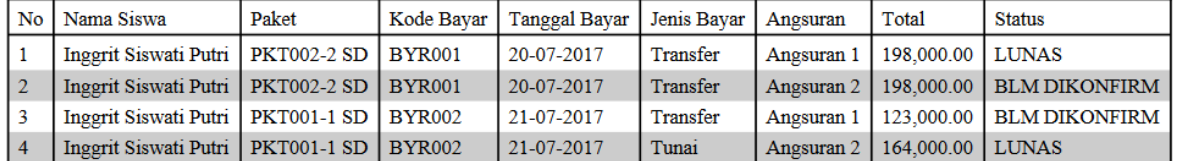

Gambar Tampilan Laporan Pembayaran Angsuran Berdasarkan Nomor Pembayaran

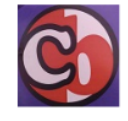

LAPORAN PEMBAYARAN ANGSURAN PERPERIODE

"Langkah Tepat Berprestasi"

Bimbingan Belajar Citra Bagus Grup Ds. Kronggahan II RT 05, RW 08, Kel. Trihanggo, Kec. Gamping, Kab. Sleman

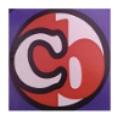

Periode Pembayaran: 05-07-2017 s/d: 26-07-2017

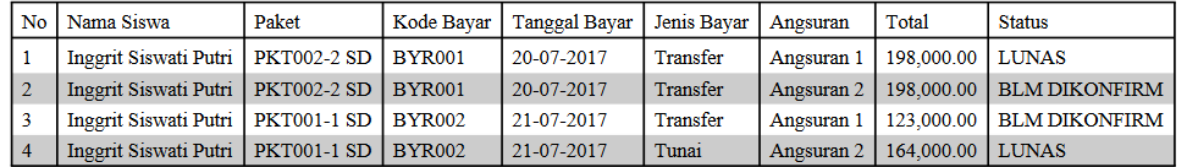

Gambar Tampilan Laporan Pembayaran Angsuran Perperiode